## **Updating the System URL**

To ensure that your WHMCS installation can function, your system URL setting must be correct at all times.

 After moving a WHMCS installation you **must** update **WHMCS System URL** to reflect the new location.

## **Update the System URL Setting**

To update your system URL:

1. Go to **Configuration > System Settings > General Settings.** 

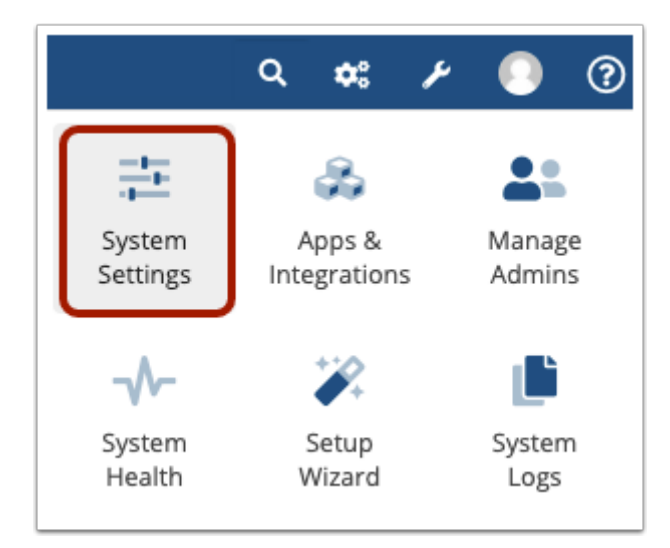

2. Select the **General** tab.

## 3. Enter the correct URL in **WHMCS System URL**.

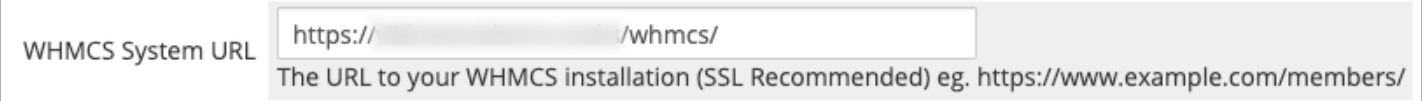

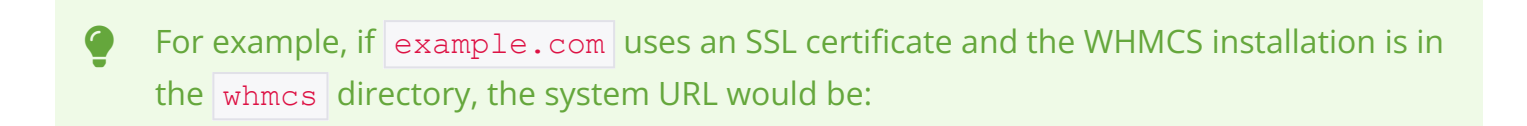

```
https://www.example.com/whmcs/
```
In this case[,](http://,/) starting the URL with  $\frac{1}{1+\frac{1}{1+\frac{1$ could cause errors. The system URL must match **exactly**.

4. Click **Save Changes***.*